Thank you for purchasing a Sony Ericsson W902 Walkman™ phone. Get the most out of mobile and imaging. For additional phone content, go to www.sonyericsson.com/ fun.

Register now to get a suite of tools, free online storage, special offers, news and competitions at www.sonyericsson.com/myphone.

For product support, go to www.sonyericsson.com/support.

## Accessories – More for your phone

Portable Speakers MPS-100 Powerful, versatile and compact speakers

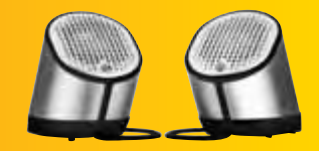

Bluetooth™ Car Speakerphone HCB-105 A portable handsfree solution for use in the car

Stereo Bluetooth™ Headset HBH-DS205

A portable handsfree solution for use in the car

These accessories can be purchased separately but may not be available in every market. To view the full range go to www.sonyericsson.com/accessories.

## **Contents**

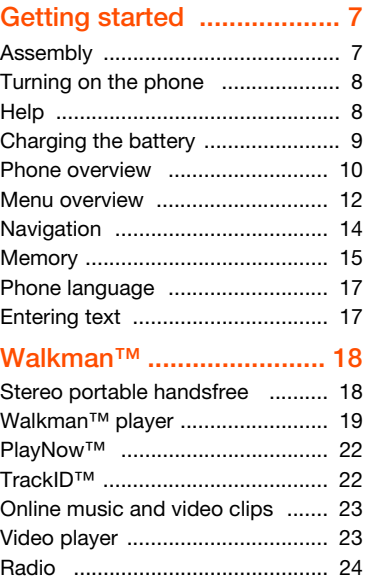

MusicDJ™ ................................... 25 Record sound .............................. 25

#### Transferring and handling

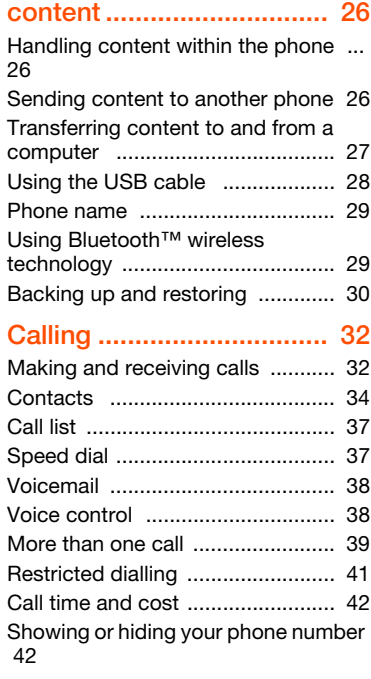

Contents 1

#### Messaging ......................... 43

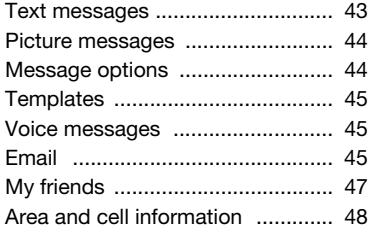

#### Imaging ............................. 49

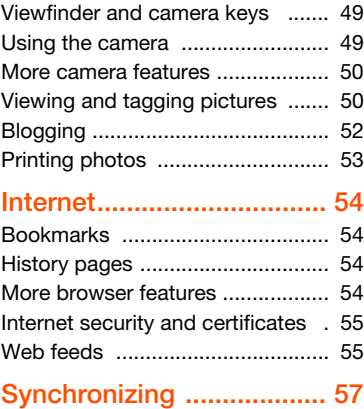

Synchronizing using a computer .. 57

Synchronizing using an Internet service .......................................... 58 More features.................... 60 Flight mode .................................. 60 Update service ............................. 60 Location services .......................... 61 Alarms .......................................... 61 Calendar ...................................... 62 Notes ........................................... 63 Tasks ........................................... 64 Profiles .......................................... 64 Time and date .............................. 65 Theme .......................................... 65 Main menu layout ......................... 65 Ringtones ..................................... 65 Screen orientation ........................ 66 Games ......................................... 66 Applications ................................. 66 Locks ............................................ 67 Troubleshooting................ 69 Common questions ...................... 69 Error messages ............................. 72 Important information....... 73 Guidelines for Safe and Efficient Use 75 Limited Warranty .......................... 79

2 Contents

Declaration of Conformity for W902 .. 82

Index ................................. 83

Contents 3

#### Sony Ericsson W902

UMTS HSDPA 2100 GSM EDGE 850/900/1800/ 1900

This User guide is published by Sony Ericsson Mobile Communications AB or its local affiliated company, without any warranty. Improvements and changes to this User guide necessitated by typographical errors, inaccuracies of current information, or improvements to programs and/or equipment, may be made by Sony Ericsson Mobile Communications AB at any time and without notice. Such changes will, however, be incorporated into new editions of this User guide.

All rights reserved. ©Sony Ericsson Mobile Communications AB, 2008

Publication number: 1214-5124.P1C Please note:

Some of the services in this User guide are not supported by all networks. This also applies to the GSM International Emergency Number 112. Please contact your network operator or service provider if you are in doubt whether you can use a particular service or not.

Please read the Important information chapters

before you use your mobile phone. Your mobile phone has the capability to download, store and forward additional content, e.g. ringtones. The use of such content may be restricted or prohibited by rights of third parties, including but not limited to restriction under applicable copyright laws. You, and not Sony Ericsson, are entirely responsible for additional content that you download to or forward from your mobile phone. Prior to your use of any additional content, please verify that your intended use is properly licensed or is otherwise authorized. Sony Ericsson does not guarantee the accuracy, integrity or quality of any additional content or any other third party content. Under no circumstances

will Sony Ericsson be liable in any way for your

improper use of additional content or other third party content.

Smart-Fit Rendering is a trademark or a registered trademark of ACCESS Co., Ltd.

Bluetooth is a trademark or a registered trademark of Bluetooth SIG Inc. and any use of such mark by Sony Ericsson is under license.

The Liquid Identity logo, SensMe, PlayNow, MusicDJ, PhotoDJ, TrackID and VideoDJ are trademarks or registered trademarks of Sony Ericsson Mobile Communications AB. TrackID™ is powered by Gracenote Mobile MusicID™. Gracenote and Gracenote Mobile MusicID are trademarks or registered trademarks of Gracenote, Inc.

WALKMAN is a trademark or a registered trademark of Sony Corporation.

Lotus Notes is a trademark or a registered trademark of International Business Machines Corporation.

Sony, Memory Stick Micro™ and M2™ are trademarks or registered trademarks of Sony

Corporation.

Google™ and Google Maps™ are trademarks or registered trademarks of Google, Inc. SyncML is a trademark or registered trademark of

Open Mobile Alliance LTD. Ericsson is a trademark or registered trademark of Telefonaktiebolaget LM Ericsson.

Adobe Photoshop Album Starter Edition is a trademark or registered trademark of Adobe Systems Incorporated in the United States and/or other countries.

Microsoft, ActiveSync, Windows, Outlook, and Vista are registered trademarks or trademarks of Microsoft Corporation in the United States and/or other countries.

T9™ Text Input is a trademark or a registered trademark of Tegic Communications. T9™ Text Input is licensed under one or more of the

4

following: U.S. Pat. Nos. 5,818,437, 5,953,541, 5,187,480, 5,945,928, and 6,011,554; Canadian Pat. No. 1,331,057, United Kingdom Pat. No. 2238414B; Hong Kong Standard Pat. No. HK0940329; Republic of Singapore Pat. No. 51383; Euro.Pat. No. 0 842 463(96927260.8) DE/DK, FI, FR, IT, NL, PT, ES, SE, GB; and additional patents are pending worldwide.

This product is protected by certain intellectual property rights of Microsoft. Use or distribution of such technology outside of this product is prohibited without a license from Microsoft.

Content owners use Windows Media digital rights management technology (WMDRM) to protect their intellectual property, including copyrights. This device uses WMDRM software to access WMDRM-protected content. If the WMDRM software fails to protect the content, content owners may ask Microsoft to revoke the software's ability to use WMDRM to play or copy protected content. Revocation does not affect unprotected content. When you download licenses for protected content, you agree that Microsoft may include a revocation list with the licenses. Content owners may require you to upgrade WMDRM to access their content. If you decline an upgrade, you will not be able to access content that requires the upgrade.

Java and all Java based trademarks and logos are trademarks or registered trademarks of Sun Microsystems, Inc. in the U.S. and other countries. End-user license agreement for Sun™ Java™ J2ME™.

This product is licensed under the MPEG-4 visual and AVC patent portfolio licenses for the personal and non-commercial use of a consumer for (i) encoding video in compliance with the MPEG-4 visual standard ("MPEG-4 video") or the AVC standard ("AVC video") and/or (ii) decoding MPEG-4 or AVC video that was encoded by a consumer engaged in a personal and non-commercial activity

and/or was obtained from a video provider licensed by MPEG LA to provide MPEG-4 and/or AVC video. No license is granted or shall be implied for any other use. Additional information including that relating to promotional, internal and commercial uses and licensing may be obtained from MPEG LA, L.L.C. See http://www.mpegla.com. MPEG Layer-3 audio decoding technology licensed from Fraunhofer IIS and Thomson.

Restrictions: Software is confidential copyrighted information of Sun and title to all copies is retained by Sun and/or its licensors. Customer shall not modify, decompile, disassemble, decrypt, extract, or otherwise reverse engineer Software. Software may not be leased, assigned, or sublicensed, in whole or in part.

Export Regulations: This product, including any software or technical data contained in or accompanying the product, may be subject to U.S. export control laws, including the U.S. Export Administration Act and its associated regulations and the U.S. sanctions programs administered by the U.S. Treasury Department's Office of Foreign Assets Control, and may be additionally subject to export or import regulations in other countries. The user and any possessor of the product agrees to comply strictly with all such regulations and acknowledges that it is their responsibility to obtain any required licenses to export, re-export, or import this product. Without limitation this product, including any software contained therein, may not be downloaded, or otherwise exported or reexported (i) into, or to a national or resident of, or an entity in, Cuba, Iraq, Iran, North Korea, Sudan, Syria (as such listing may be revised from time to time) or any country to which the U.S. has embargoed goods; or (ii) to any person or entity on the U.S. Treasury Department's list of Specially Designated Nationals or (iii) any person or entity on any other export prohibition list that may be maintained from time to time by the United States Government, including but not limited to the U.S.

5

Commerce Department's Denied Persons List or Entity List, or the U.S. State Department's Nonproliferation Sanctions List.

Restricted Rights: Use, duplication or disclosure by<br>the United States government is subject to the<br>restrictions as set forth in the Rights in Technical<br>Data and Computer Software Clauses in DFARS<br>252.227-1013(c) (1) (ii)

Other product and company names mentioned herein may be the trademarks of their respective owners.

Any rights not expressly granted herein are reserved.

All illustrations are for illustration only and may not accurately depict the actual phone.

#### Instruction symbols

These symbols may appear in the User guide.

Î Note

-`● Tip

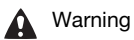

 $\bigcirc$  A service or function is networkor subscription-dependent. Contact your network operator for details.

 > Use a selection or navigation key to scroll and select. See Navigation on page 14.

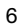

## Getting started

#### Assembly

Before you start using your phone, you need to insert a SIM card and the battery.

To insert the SIM card

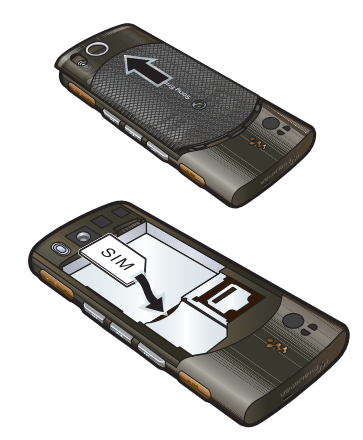

1 Remove the battery cover. 2 Slide the SIM card into its holder with the gold-coloured contacts facing down.

To insert the battery

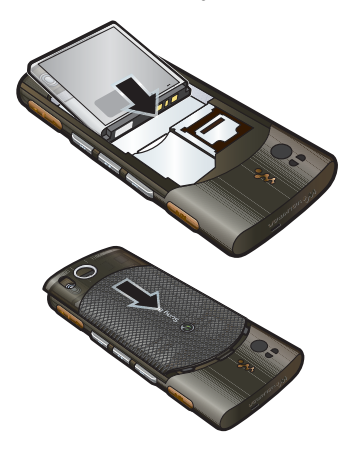

- 1 Insert the battery with the label side up and the connectors facing each other.
- 2 Slide the battery cover into place.

#### Turning on the phone

#### To turn on the phone

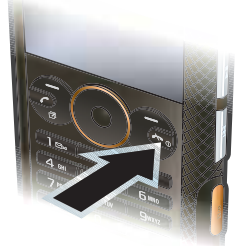

- 1 Press and hold down  $\bullet$
- 2 Enter your SIM card PIN, if requested and select OK.
- 3 Select a language.
- 4 Select Cont. to use the setup wizard while Internet and picture message settings are downloaded.
- $\sum_{i=1}^{n}$  To correct a mistake when you enter your PIN, press  $\bigcirc$ .
- Before turning the phone off, you must return to standby.

#### SIM card

The SIM (Subscriber Identity Module) card, which you get from your network operator, contains information about your subscription. Always turn off your

8 Getting started

phone and detach the charger before you insert or remove the SIM card.

You can save contacts on the SIM card before you remove it from your phone. See To copy names and numbers to the SIM card on page 35.

#### PIN

You may need a PIN (Personal Identification Number) to activate the services and functions in your phone. Your PIN is supplied by your network operator. Each PIN digit appears as \*, unless it starts with emergency number digits, for example, 112 or 911. You can see and call an emergency number without entering a PIN.

Ţ If you enter the wrong PIN three times in a row, the SIM card is blocked. See SIM card lock on page 67.

#### **Standby**

After you have turned on your phone and entered your PIN, the name of the network operator appears. This view is called standby. Your phone is now ready for use.

#### Help

In addition to this User guide, Getting started guides and more information

are available at www.sonyericsson.com/support.

Help and information are also available in your phone.

To view tips and tricks

- 1 From standby select Menu > Settings > the General tab > Setup wizard.
- 2 Select Tips and tricks.
- To view information about functions • Scroll to a function and select Info, if available. In some cases, Info appears under Options.
- To view the phone demonstration • From standby select Menu >
- Entertainment > Demo tour.
- To view the phone status
- From standby press the volume key up. Phone, memory and battery information is shown.

#### Charging the battery

The phone battery is partly charged when you buy it.

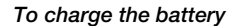

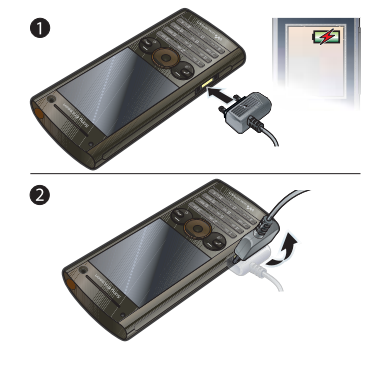

- 1 Connect the charger to the phone. It takes approximately 2.5 hours to fully charge the battery. Press a key to view the screen.
- 2 Remove the charger by tilting the plug upwards.
- You can use your phone while it is charging. You can charge the battery at any time and for more or less than 2.5 drive direct more on root wider Lie<br>hours. You can interrupt the charging without damaging the battery.

## Phone overview

- Ear speaker
- Screen
- Selection keys
- Call key
- Activity menu key
- Keylock key
- Navigation key
- Walkman™ key
- Video call camera
- Volume key
- Music keys
- End key, On/off key
- C key (Clear)
- Camera key
- Silent key

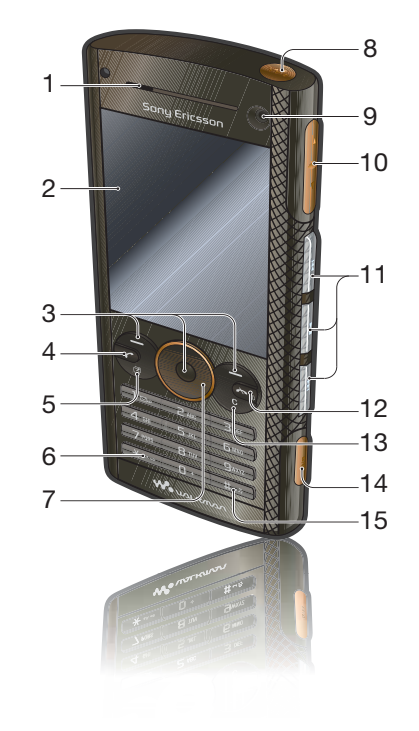

- Photo flash
- Camera lens
- Connector for charger, handsfree and USB cable
- Strap holder

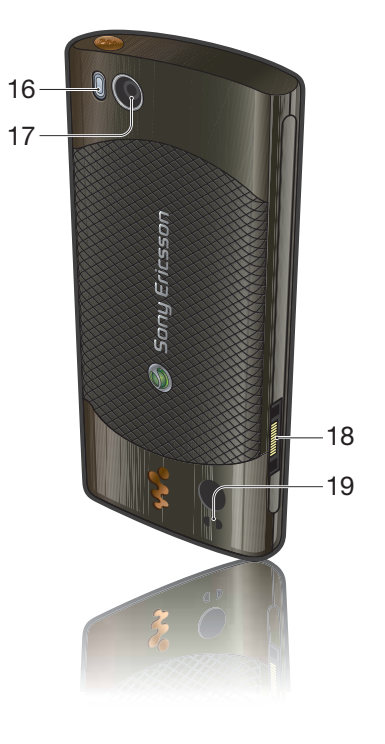

Getting started 11

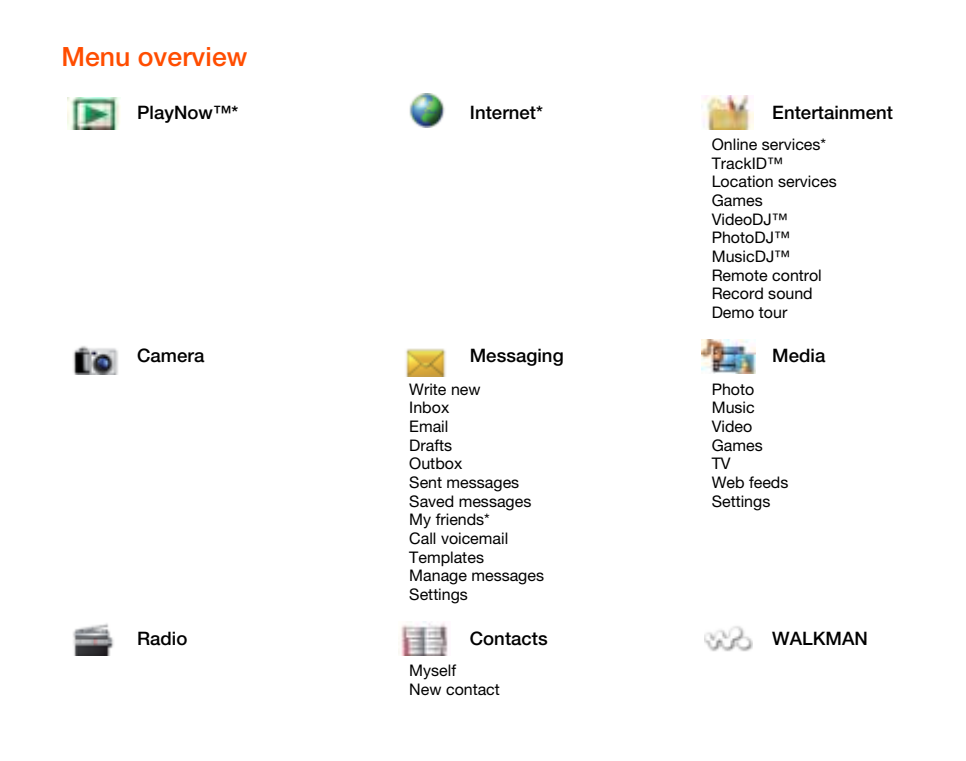

12 Getting started

# Calls\*\* Calls\*\* Calls\*\* Calls\*\* Calls\*\* Calls\*\* Calls\*\* Calls\*\* Calls\*\* Calls\*\* Calls\*\* Calls\*\* Calls\*\* Calls\*\* Calls

 $\Box \Box \Box \Box$ 

All Answered Dialled Missed **noma** 

## File manager\*\*

Alarms Applications Video call Calendar Tasks Notes Synchronization Timer Stopwatch Light Calculator Code memo

### Settings\*\* **nonon**

General Profiles Time & date Language Update service Voice control New events **Shortcuts** Flight mode Security Setup wizard Accessibility\* Phone status

Master reset

## $\Box$ Sounds & alerts Ring volume Ringtone Silent mode Increasing ring Vibrating alert Message alert Key sound

#### **enna** Display Wallpaper Main menu layout Theme

Startup screen Screen saver Clock size Brightness Edit line names\* Speed dial Smart search Divert calls Switch to line 2\* Manage calls Time & cost\* Show/hide my no. Handsfree

**Calls** 

**noona** 

 $\Box \Box \Box \Box$ 

### **ennan**

Connectivity Bluetooth USB Phone name Network sharing Synchronization Device management Mobile networks Data communication\* Internet settings Streaming settings Message settings\* SIP settings **Accessories** 

\* Some menus are operator-, network- and subscription-dependent. \*\* You can use the navigation key to scroll between tabs in submenus. For more information, see Navigation on page 14.

#### **Navigation**

#### To navigate the phone menus

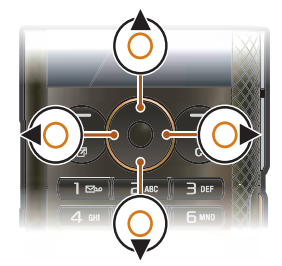

- 1 From standby select Menu.
- 2 Use the navigation key to move through the menus.

#### To select actions on the screen

• Press the left, centre or right selection key.

#### To view options for an item • Select Options to, for example, edit.

- 
- To end a function • Press  $\bullet$ .
- To return to standby • Press  $\bullet$ .

14 Getting started

#### To navigate your media

- 1 From standby select Menu > Media.
- 2 Scroll to a menu item and press the navigation key right.
- 3 To go back, press the navigation key left.

#### To delete items

• Press  $\circled{c}$  to delete items such as numbers, letters, pictures and sounds.

#### Tabs

Tabs may be available. For example, Settings have tabs.

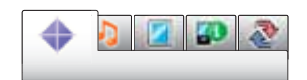

#### To scroll between tabs

• Press the navigation key left or right.

#### Shortcuts

You can use keypad shortcuts to go directly to functions.

#### To use navigation key shortcuts

• From standby press  $\textcircled{\scriptsize 0}, \textcircled{\scriptsize 0}, \textcircled{\scriptsize 0}$  or  $\textcircled{\scriptsize 0}$  to go directly to a function.

#### To edit a navigation key shortcut

1 From standby select Menu > Settings > the General tab > Shortcuts.

- 2 Scroll to an option and select Edit.
- 3 Scroll to a menu option and select Shortc.

#### Main menu shortcuts

Menu numbering starts from the top left icon and moves across and then down row by row.

To go directly to a main menu

- From standby select Menu and press  $\overline{(\square)}$  –  $\overline{(\square)}$ ,  $\overline{(*\triangleleft (A\cap P))}$ ,  $\overline{(\square + \square)}$  or  $\overline{(*\square)}$ .
- The Main menu layout must be set to Grid. See To change the main menu layout on page 65.

#### Activity menu

The activity menu gives you quick access to:

- New events missed calls and new messages.
- Running apps applications that are running in the background.
- My shortcuts add your favourite functions to access them quickly.
- Internet quick access to the Internet.

#### To open the activity menu

• Press  $\binom{n}{r}$ .

### **Memory**

You can save content on the memory card, in the phone memory and on the SIM card. Pictures and music are saved on the memory card if a memory card is inserted. If not, or if the memory card is full, they are saved in the phone memory. Messages and contacts are saved in the phone memory, but you can choose to save them on the SIM card.

#### Memory card

Your phone supports Memory Stick Micro™ (M2™) memory card adding more storage space to your phone. It can also be used as a portable memory card with other compatible devices.

You can move content between the memory card and the phone memory. See Handling content within the phone on page 26.

You may have to purchase a memory 1 card separately.

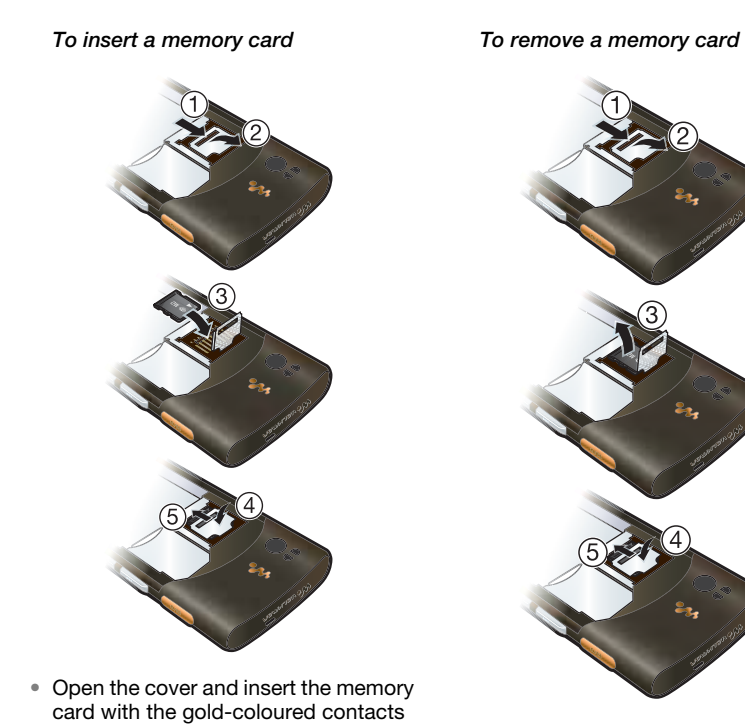

• Open the cover and remove the memory card.

16 Getting started

facing down.

#### To view memory card options

- 1 From standby select Menu > Organizer > File manager > the On memory card tab.
- 2 Select Options.

#### Phone language

You can select a language to use in your phone.

#### To change the phone language

- 1 From standby select Menu > Settings > the General tab > Language > Phone language.
- 2 Select an option.

#### Entering text

You can use multitap text input or T9™ Text Input to enter text. The T9 Text Input method uses a built-in dictionary.

#### To change text input method

• When you enter text, press and hold  $down \left( \frac{\text{max}}{\text{max}} \right)$ .

#### To shift between capitals and lowercase letters

- When you enter text, press  $\overbrace{(\overline{a}a\overline{a}\overline{r}\overline{a})}$ .
	- To enter numbers
- When you enter text, press and hold down  $\overline{(\mathbb{D}^+)}$  –  $\overline{(\mathbb{D})}$ .
- To enter full stops and commas • When you enter text, press  $\Box$ .
- To enter a symbol
- 1 When you enter text, select Options > Add symbol.
- 2 Scroll to a symbol and select Insert.

To enter text using T9™ Text Input

- 1 From standby select, for example, Menu > Messaging > Write new > Text message.
- 2 If Tu is not displayed, press and hold down  $\overline{\text{A}}$  to change to T9 Text Input.
- 3 Press each key only once, even if the letter you want is not the first letter on the key. For example, to write the word "Jane", press  $(5)$ ,  $(2)$ ,  $(6)$ , . Write the whole word before looking at the suggestions.
- 4 Use  $\circledast$  or  $\circledast$  to view suggestions.
- 5 Press  $(F \delta)$  to accept a suggestion.

#### To enter text using multitap

- 1 From standby select, for example, Menu > Messaging > Write new > Text message.
- 2 If Tu is displayed, press and hold down  $\overline{\left(\bigstar_{a/A} \right)}$  to change to multitap text input.
- 3 Press  $\boxed{2}$   $\boxed{9}$  repeatedly until the desired letter appears.

4 When a word is written, press  $(F\rightarrow\mathbb{R})$  to add a space.

## To add words to the built-in dictionary

- 1 When you enter text using T9 Text Input, select Options > Spell word.
- 2 Write the word using multitap input and select Insert.

## Walkman™

You can listen to music, audio books and podcasts. Use Sony Ericsson Media Manager to transfer content to and from your phone. See Transferring content to and from a computer on page 27 for more information.

#### Stereo portable handsfree

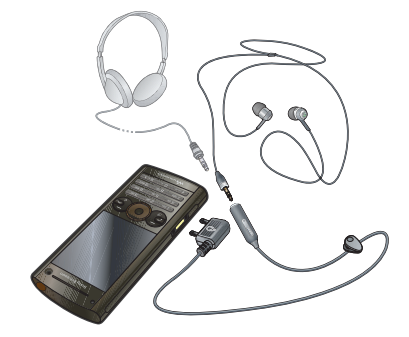

To use the handsfree • Connect the portable handsfree. Music stops when you receive a call and resumes when the call has ended.

18 Walkman™

## Walkman<sup>™</sup> player

You can use the music keys to control the Walkman™ player.

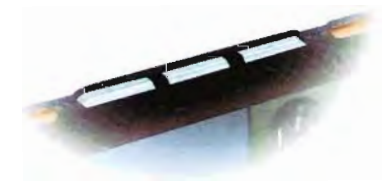

#### To play music

- 1 From standby select Menu > Media > Music.
- 2 Browse by category using the navigation key.
- 3 Scroll to a track and select Play.
- To stop playing music  $\cdot$  Press  $\overline{\phantom{1}}$ .

# To resume playing in minimized<br>mode

- $\bullet$  Press  $\overline{\bullet \bullet \bullet \quad}$ .
- ì  $\boxed{\rightarrow}$  turns on the last used music application, the Walkman™ player or the radio.

To fast forward and rewind

. Press and hold down → or  $H =$ 

To move between tracks • Press PH OF Hal.

- To minimize the player
- When music is playing, press (w.).
- To return to the player • Press  $(\overline{\mathbf{w}})$ .

Shake control

To switch track

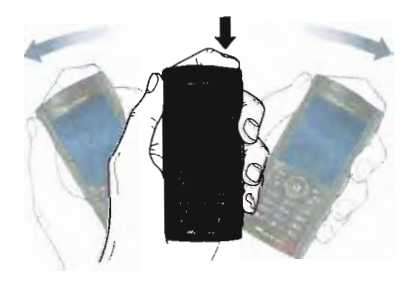

• When music is playing, press and hold down  $(\overline{\mathbf{w}})$  and move the phone to the right with a flick of your wrist to go to the next track. To go to the previous track, use the same action to the left.

Walkman<sup>tw</sup> 19

#### To shuffle tracks

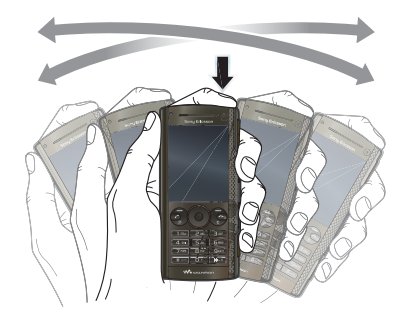

• When music is playing, press and hold down  $\overline{w}$  and shake your phone.

To change the volume

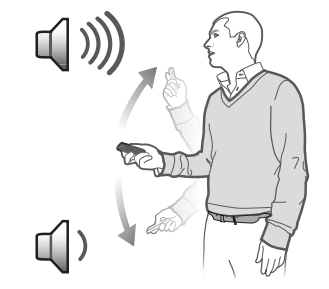

- 1 When music is playing, hold the phone out in front of you facing upwards.
- 2 Press and hold down  $\mathbf{w}_{\bullet}$  and bend your arm upwards towards you to increase the volume. To decrease the volume, repeat the action in the opposite direction.

#### Clear stereo and clear bass

Clear stereo and clear bass are turned on when you set the equalizer manually.

#### To turn on clear stereo and clear bass using equalizer presets

- 1 When music is playing, select Options > Settings > Equalizer.
- 2 Select any of the presets, except Normal.

20 Walkman™

#### Playlists

You can create playlists to organize your music. Tracks can be added to more than one playlist.

Deleting a playlist, or a track from a playlist, does not delete the track from the memory, just the reference to the track.

It may take a few minutes for the phone to create a playlist.

#### To create a playlist

- 1 From standby select Menu > Media > Music > Playlists.
- 2 Scroll to New playlist and select Add.
- 3 Enter a name and select OK. 4 For each track you want to add, scroll
- to the track and select Mark. 5 Select Add to add the tracks to the
- playlist.
- You can add folders to a playlist. All tracks in a folder are added to the playlist.

#### To add tracks to a playlist

- 1 From standby select Menu > Media > Music > Playlists.
- 2 Select a playlist.
- 3 Scroll to Add music and select Add.
- 4 For each track you want to add, scroll to the track and select Mark.
- 5 Select Add to add the tracks to the playlist.

#### To remove tracks from a playlist

- 1 From standby select Menu > Media > Music > Playlists.
- 2 Select a playlist.
- 3 Scroll to the track and press  $\circled{c}$ .

## SensMe™

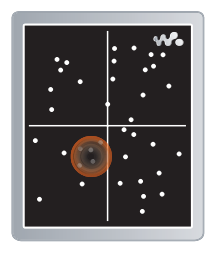

With SensMe™ you can create playlists by mood. By using Sony Ericsson Media Manager to analyze and transfer music to your phone, information such as mood, tempo and chords is added to your tracks. The tracks are displayed as dots on a map with two axes. You can

Walkman™ 21